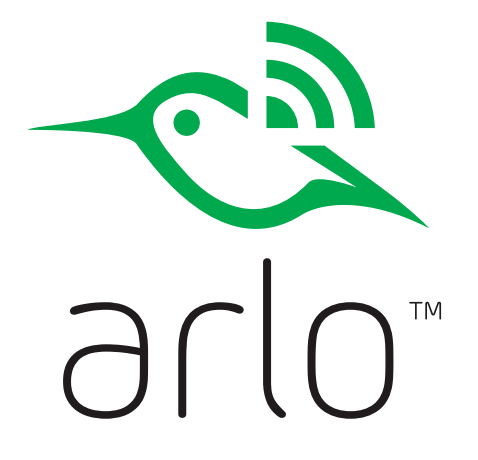

### Kurzanleitung

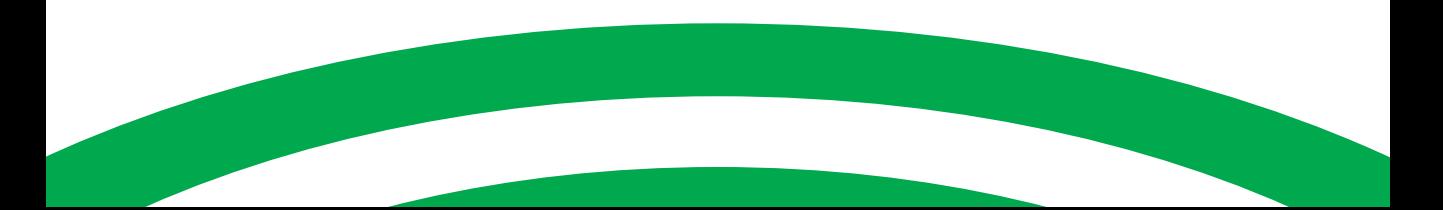

## Willkommen

Vielen Dank, dass Sie sich für Arlo entschieden haben. Die ersten Schritte sind ganz einfach.

### Was ist enthalten

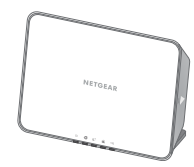

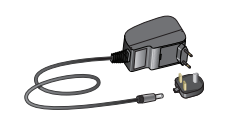

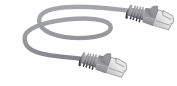

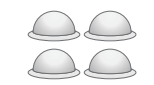

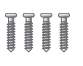

Basisstation Netzteil für

Basisstation

Netzwerkkabel Montage-Magnetische Wandhalterungen

schrauben

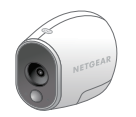

Kameras, vollständig kabellos

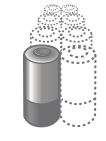

CR123 - Li-Ion Batterien *(Anzahl der Batterien ist abhängig von der Anzahl und Art der Kameras)*

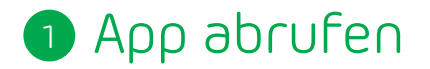

Für die optimale Verwendung laden Sie die Arlo-App für Ihr Smartphone durch Scannen des QR-Codes oder Suche nach "Arlo" im App Store herunter.

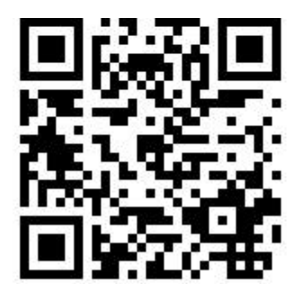

*<http://www.netgear.com/arloapps>*

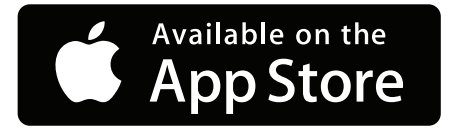

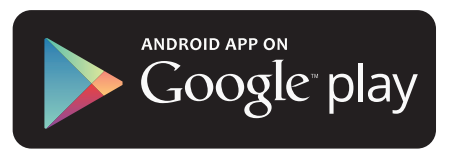

### Basisstation an das Internet anschließen 2

Schließen Sie die Basisstation mithilfe eines Netzwerkkabels an Ihren Router an. Schließen Sie das Netzteil an die Basisstation und die Steckdose an.

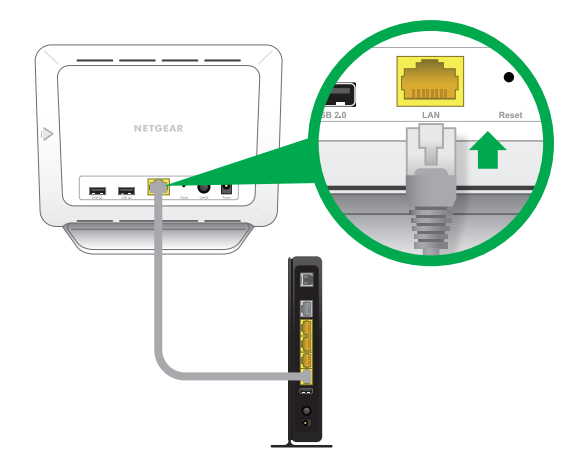

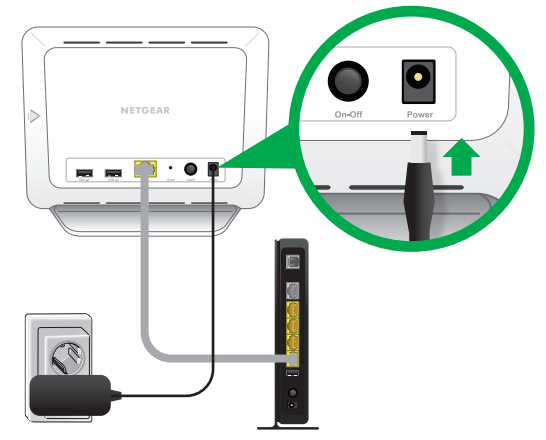

Schalten Sie die Basisstation ein, indem Sie auf die Taste **On-Off** (Ein-Aus) drücken.

Die Power-LED und Internet-LED auf der Vorderseite der Basisstation wechseln in etwa zwei Minuten zu grün.

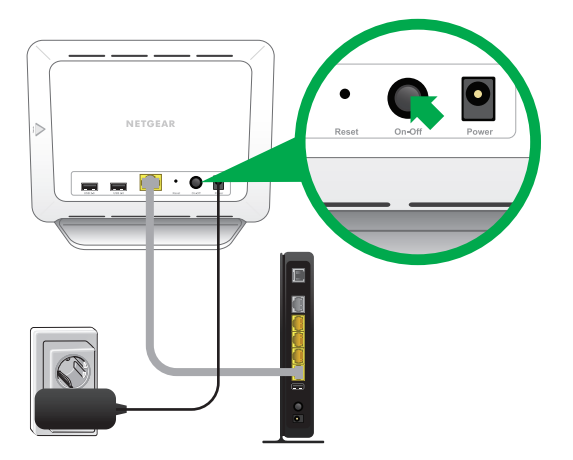

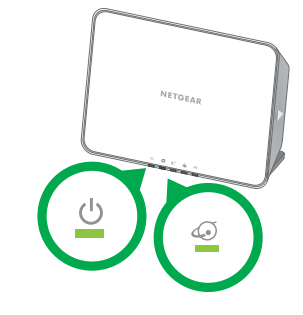

*(Sollte dies nicht geschehen, rufen Sie <http://support.arlo.com>für Unterstützung zur Fehlerbehebung auf.)*

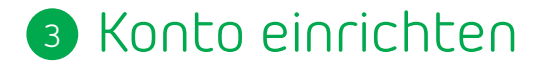

Starten Sie die App auf Ihrem Smartphone, und klicken Sie auf die Schaltfläche **New System Setup** (Neues System einrichten). Folgen Sie den Bildschirmanweisungen.

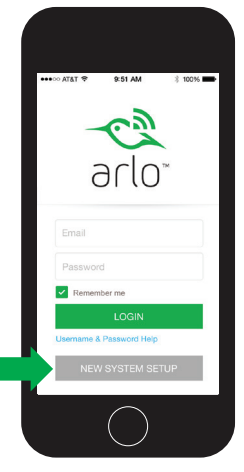

Oder rufen Sie über den Computer [https://arlo.netgear.com/](https://arlo.netgear.com) auf, und befolgen Sie die Anweisungen auf dem Bildschirm.

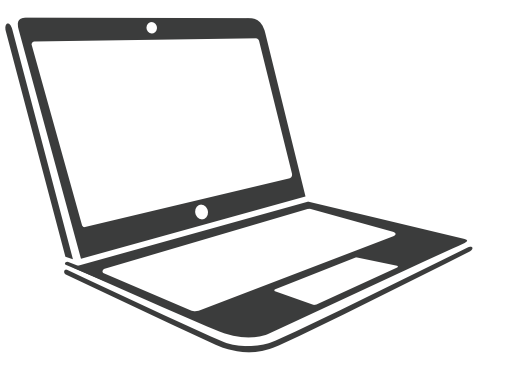

## Kameras einrichten und synchronisieren 4

#### **Batterien einsetzen**

- Entsperren Sie das Batteriefach durch Schieben und Halten der Verriegelung.
- Schieben Sie die Batterieabdeckung zurück, und heben Sie sie zum Öffnen ab.
- Legen Sie die Batterien wie in der Abbildung gezeigt ein, und schließen Sie die Batterieabdeckung.

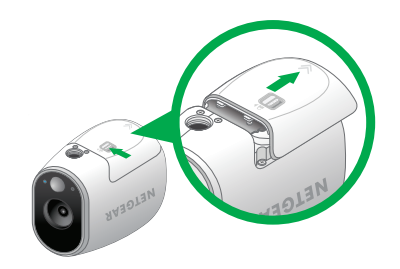

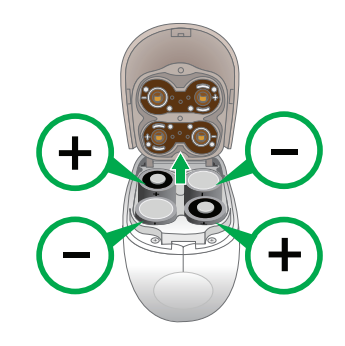

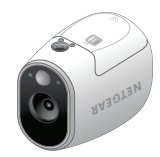

#### **Kameras mit der Basisstation synchronisieren**

Platzieren Sie die Kamera 30cm - 100cm von der Basisstation entfernt.

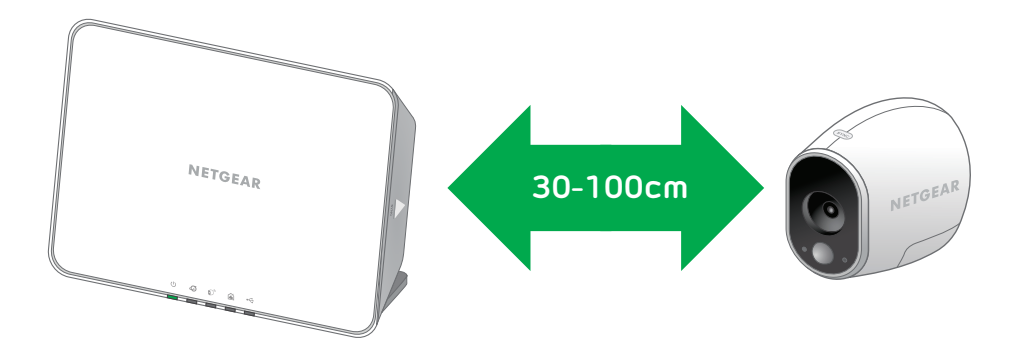

#### **Kameras mit der Basisstation synchronisieren (Fortsetzung)**

Drücken Sie die **Sync**-Taste auf der Seite der Basisstation.

Warten Sie, bis die Sync-Status-LED grün blinkt.

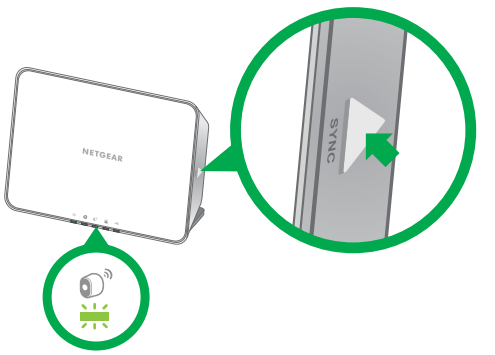

Drücken Sie die **Sync-**Taste an der Oberseite der Kamera.

Kameras müssen einzeln synchronisiert werden.

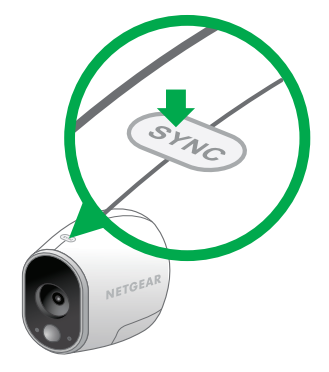

Eine blaue LED auf der Kamera blinkt schnell, um die Synchronisierung zu bestätigen.

Die Kamera ist bereit für die Anzeige.

*Hinweis: Die LED blinkt gelb, wenn die Synchronisation nicht erfolgreich war. Sie müssen die Synchronisierung wiederholen.*

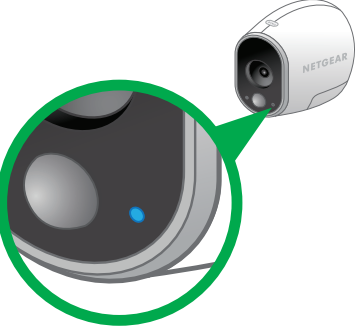

Die Kamera-LED an der Basisstation leuchtet durchgehend grün, nachdem eine Kamera synchronisiert wurde.

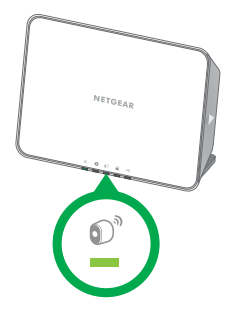

*Hinweis: Wenn das Sync-Verfahren nicht innerhalb von 60 Sekunden abgeschlossen wird, drücken Sie die Sync-Taste auf der Basisstation und versuchen es erneut.*

Wiederholen Sie diese Schritte für jede Kamera.

### Kameras platzieren oder montieren 5

#### **Suchen Sie einen geeigneten Ort für Ihre Kamera**

Sie können Ihre Kamera auf einem Regal oder einer anderen flachen Oberfläche platzieren oder sie an der Wand montieren.

*Tipp: Verwenden Sie die Arlo-App im Positionsmodus (vgl. Kameraeinstellungen) zur Ausrichtung der Kamera.*

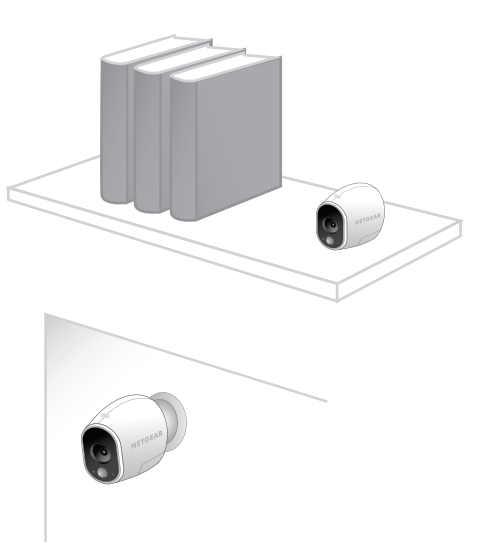

**So montieren Sie die Kamera an der Wand:**

Befestigen Sie die Schraube für die Halterung in der Wand, und hängen Sie die Magnethalterung an die Schraube.

Wenn Sie die Kamera an einer Trockenbauwand montieren, sollten Sie unbedingt die im Lieferumfang enthaltenen Dübel für Trockenbauwände verwenden.

*Tipp: Sie können auch doppelseitiges Klebeband anstelle von Schrauben verwenden.*

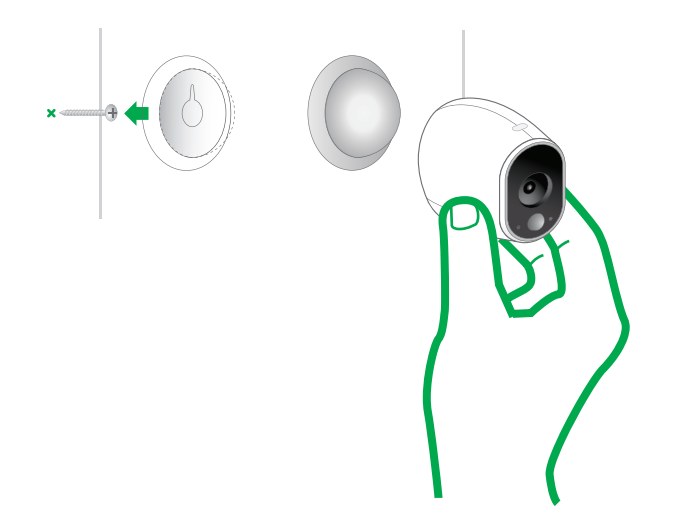

# Fertig!

Herzlichen Glückwunsch! Ihr Arlo-System ist eingerichtet und einsatzbereit.

Zum Anzeigen nützlicher Lernprogrammvideos, Suchen nach Tipps zur Fehlerbehebung und Anfordern von Support besuchen Si[e http://support.arlo.com](http://support.arlo.com).

### LED-Anleitung für Basisstation

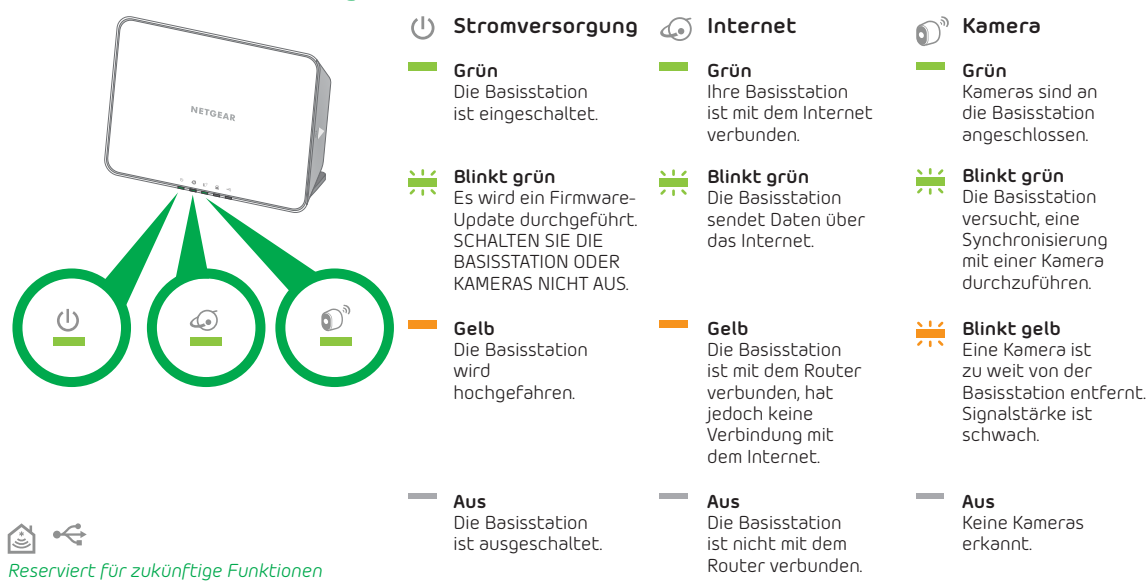

©2014 NETGEAR, Inc. NETGEAR, das NETGEAR-Logo und Arlo sind Marken der NETGEAR, Inc.

#### **Compliance**

Informationen zur Einhaltung gesetzlicher Vorschriften finden Sie unter: *<http://www.netgear.com/about/regulatory>/.*

### **NETGEAR®**

350 East Plumeria Drive San Jose, CA 95134, USA

Oktober 2014

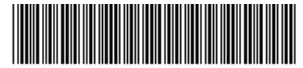

201-17918-02